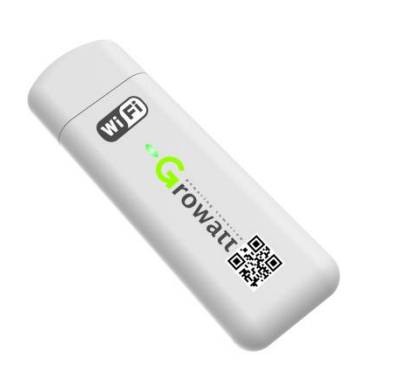

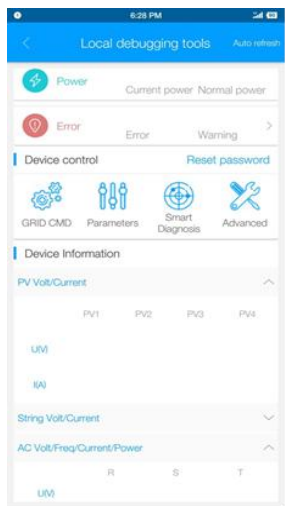

## **USB-WiFi ShinePhone APP**

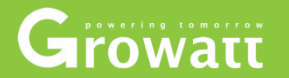

**Local USB-WiFi Configuration Solution**

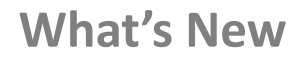

**Change from Knock to local WiFi+ APP configuration**

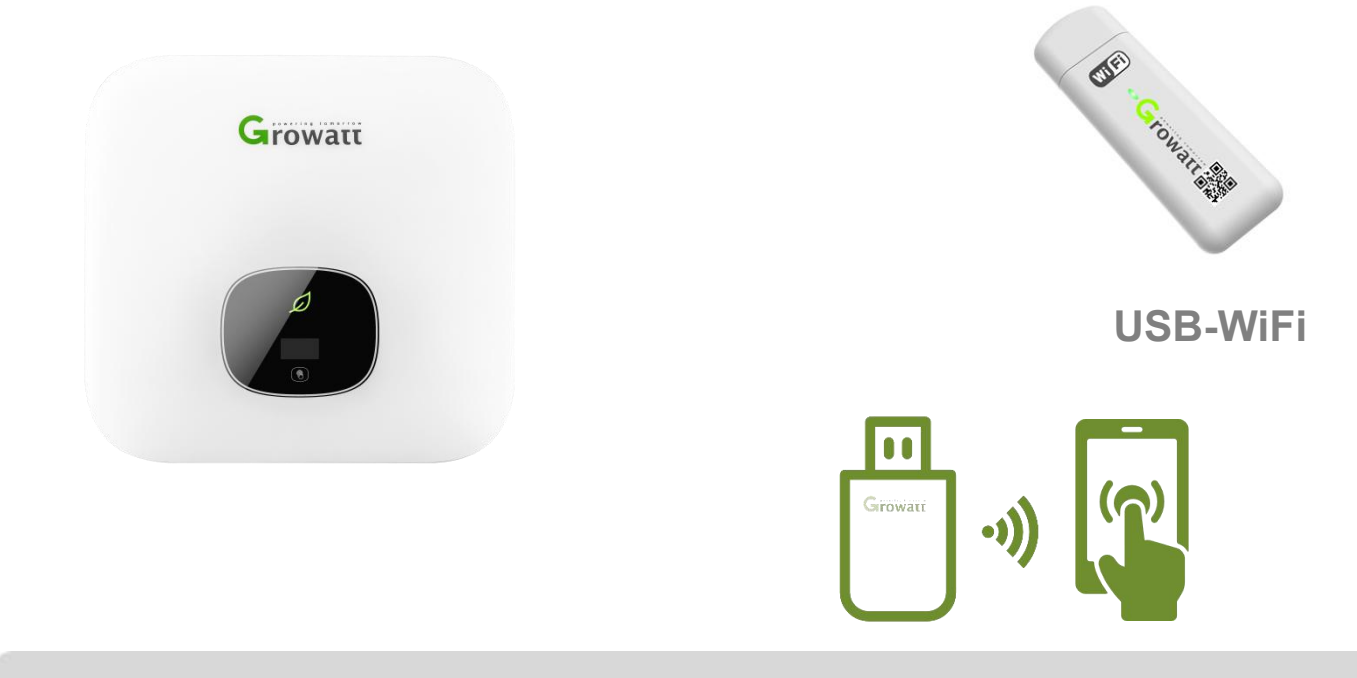

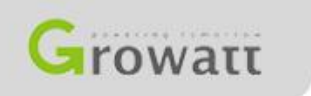

Powering Tomorrow

## **How does it work**

## **Support Inverter: S, MTL-S, TL3-S**

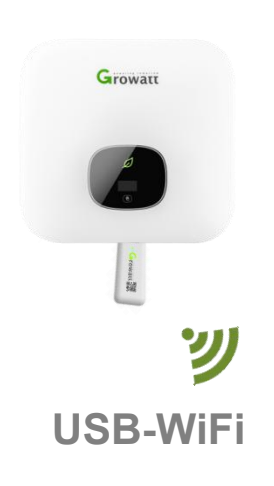

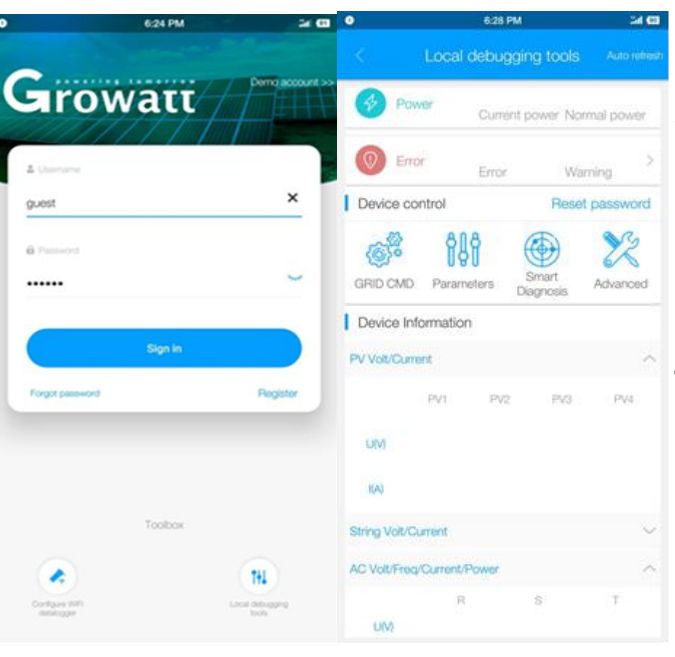

#### **Steps:**

### **Connect RS232-WiFi to Inverter**

**Connect your smart phone to the WiFi network**

**Open ShinePhone APP and click local debugging tool**

**Then can do the setting and reading**

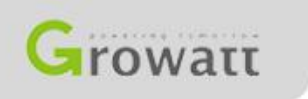

Powering Tomorrow

# **Easy on-site configuration**

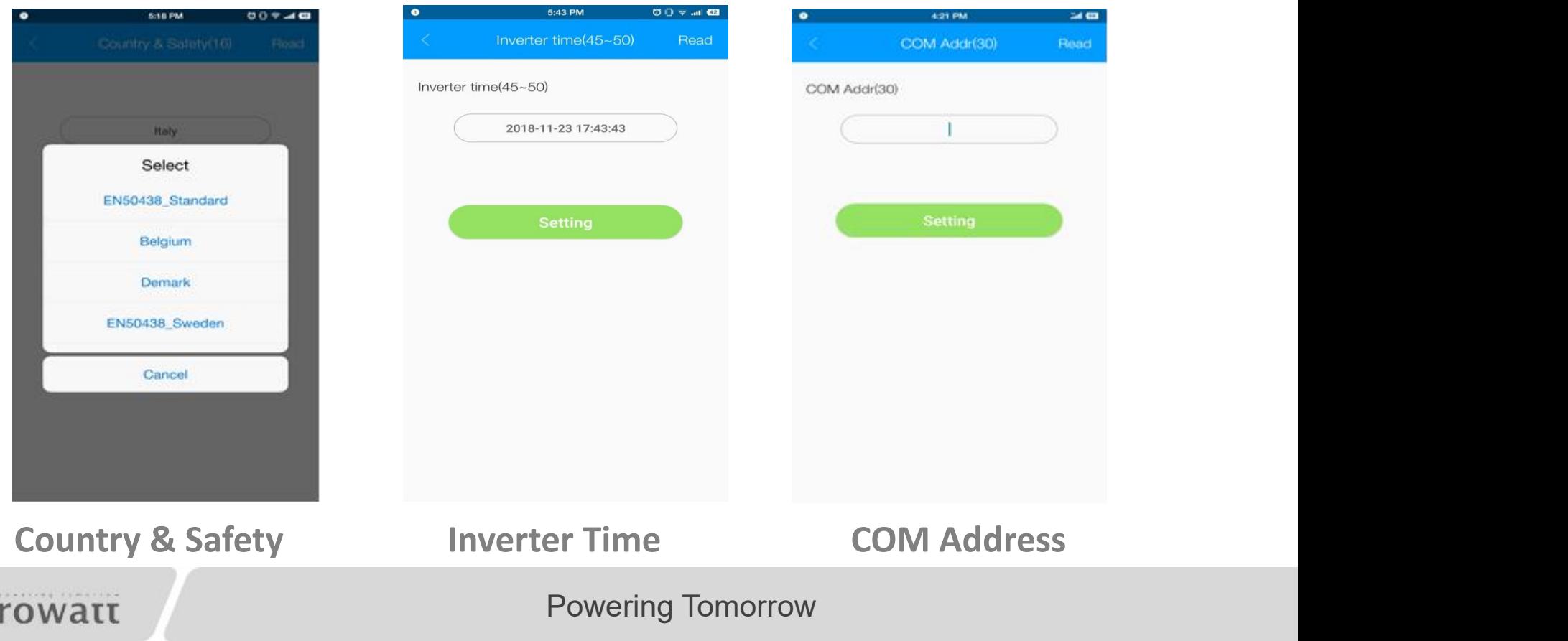

# **Easy On-site Service**

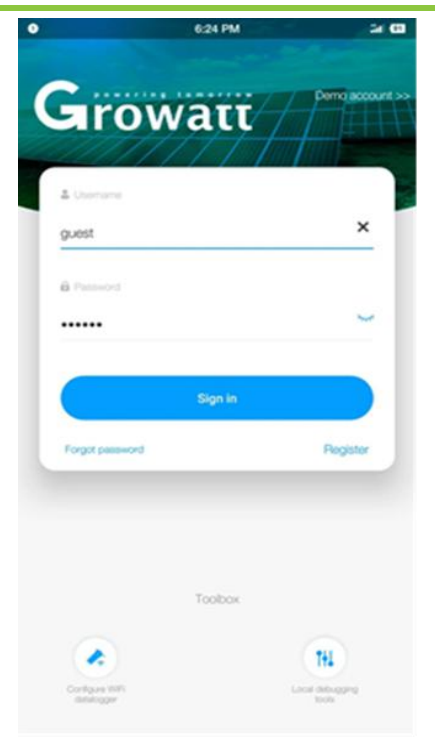

**ASCESS ESPANSAR** 

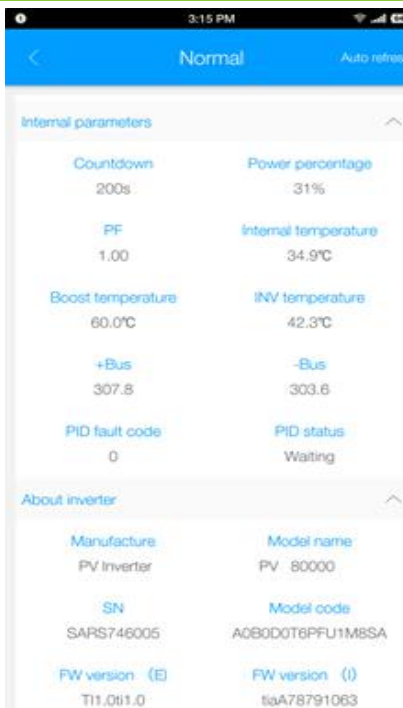

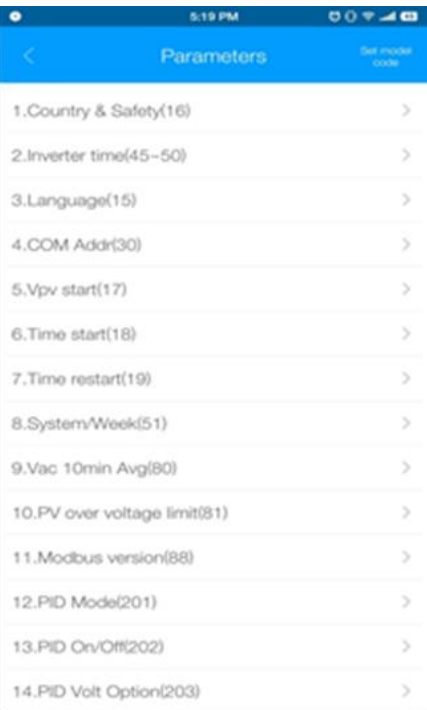

**Login Inverter data checking Parameter Settings**

Powering Tomorrow

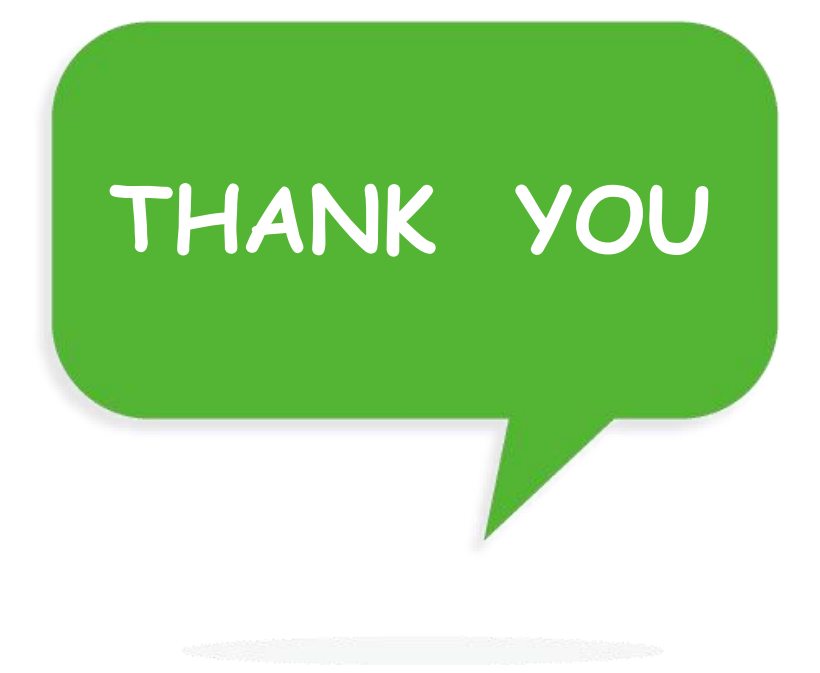